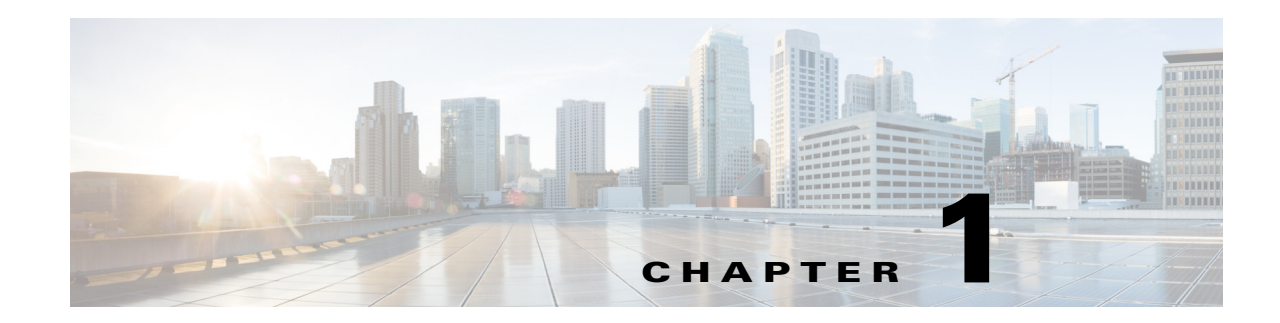

# <span id="page-0-1"></span>**Monitoring REST API** の概要

Monitoring REST API では、ネットワークでモニタリング ノードを使用して、セッションおよび ノード固有の情報を収集することができます。セッションは、目的のノードにアクセスしてから 情報の収集に必要な操作を完了するまでの期間として定義されます。

Monitoring REST API コールを使用すると、ネットワークで、個々のエンドポイントに格納され ている重要なリアルタイムのセッション ベースの情報を検索、監視、収集することができます。 モニタリング ノードを通じてこの情報にアクセスできます。

収集するリアルタイムのセッション ベースの情報は、Cisco ISE 操作を理解するのに役立ち、状 態や問題の診断を支援することができます。また、モニタリング動作に影響を及ぼす可能性のあ るエラー条件、またはアクティビティや動作をトラブルシュートするために使用できます。 図 [1-1](#page-0-0) に示すように、Monitoring REST API コールは、モニタリング ノードにアクセスして Cisco ISE 導入のエンドポイントに格納されている重要なセッション ベースの情報を取得する目的で 使用されます。

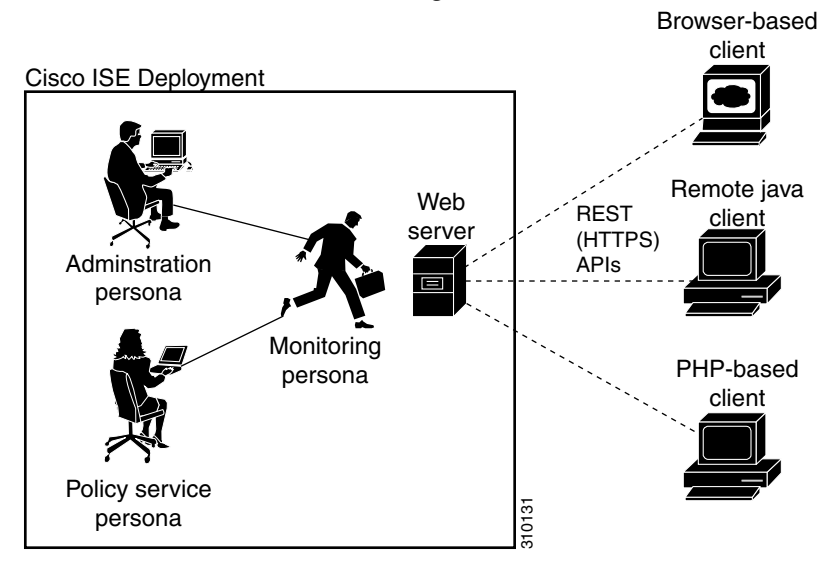

#### <span id="page-0-0"></span>図 *1-1* 分散展開での *Monitoring REST API* コール

Monitoring REST API を使用して操作を実行するには、次の管理者グループのいずれかにユーザ を割り当て、Cisco ISE の内部データベース(内部管理者ユーザ)に保存されているクレデンシャ ルに対して認証する必要があります。

- **•** スーパー管理者
- **•** システム管理者
- **•** MnT 管理者

 $\mathbf I$ 

Ι

次の Monitoring REST API のカテゴリがサポートされています。

- **•** セッション管理
- **•** トラブルシューティング
- **•** 認可変更(CoA)

Monitoring ペルソナによって監視されているエンドポイントに関する情報を収集するために、 これらの API を使用できます。このガイドの残りの部分では、Cisco ISE ノードの Monitoring ペル ソナを説明するため、「モニタリング ノード」を使用します。

これらのカテゴリを Cisco ISE アプライアンスの Policy service ペルソナに関する情報の収集に 使用しようとすると、エラーが発生します。Cisco ISE ノードおよびペルソナに関する詳細につい ては、『*Cisco Identity Services Engine Admin Guide*』を参照してください。

### モニタリング ノードの確認

#### はじめる前に

API コールをモニタリング ノードで正常に呼び出す前に、監視するノードが有効なノードであ ることを確認しておく必要があります。

(注) パブリック Monitoring REST API を使用できるようにするには、最初に有効なクレデンシャルを 使用して Cisco ISE で認証を受ける必要があります。

ステップ **1** 有効なログイン クレデンシャル(ユーザ名とパスワード)を [Cisco ISE ログイン(Cisco ISE Login)] ウィンドウに入力し、[ログイン(Login)] をクリックします。

Cisco ISE ダッシュボードとユーザ インターフェイスが表示されます。

ステップ **2** [許可(Authorization)] > [システム(System)] > [展開(Deployment)] の順に選択します。

展開されたすべての設定済みノードがリストされた [展開ノード(Deployment Nodes)] ページが 表示されます。

ステップ **3** [展開ノード(Deployment Nodes)] ページの [ロール(Roles)] カラムで、モニタするターゲット ノードのロールがモニタリング ノードとしてリストされていることを確認します。

## サポートされる **API** コール

次の表で、さまざまな種類の API コールを説明し、API コールの形式の例を示します。

- **•** 表 1-1(1-3 [ページ\):](#page-2-0)セッション管理用の API コールを定義します。
- **•** 表 1-2(1-6 [ページ\):](#page-5-0)トラブルシューティング用の API コールを定義します。
- **•** 表 1-3(1-7 [ページ\):](#page-6-0)CoA API コールを定義します。

Cisco ISE でサポートされる Monitoring REST API を使用して認証を受けるため、汎用プログラマ チック インターフェイスを使用する計画の場合、Cisco ISE と使用するツールを接続する REST ベースのクライアントを最初に作成する必要があります。次に、この REST クライアントを使用 して Cisco ISE Monitoring REST API で認証を受け、API 要求を変換してモニタリング ノードに 送信します。そして、API 応答を再変換し、指定されたツールに引き渡します。

<span id="page-2-0"></span>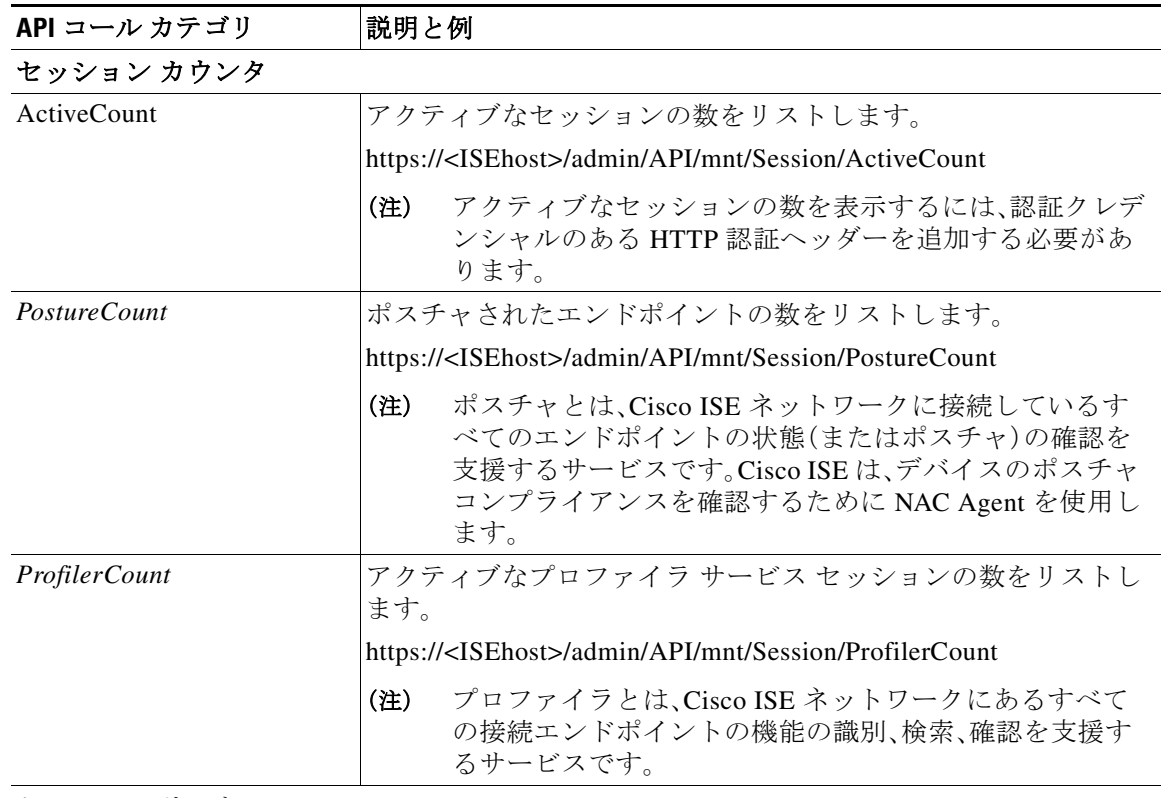

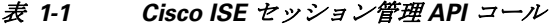

セッション リスト

 $\Gamma$ 

(注) セッション リストには、MAC アドレス、ネットワーク アクセス デバイス(NAD)の IP ア ドレス、ユーザ名、セッションに関連付けられているセッション ID 情報が含まれます。  $\overline{a}$ 

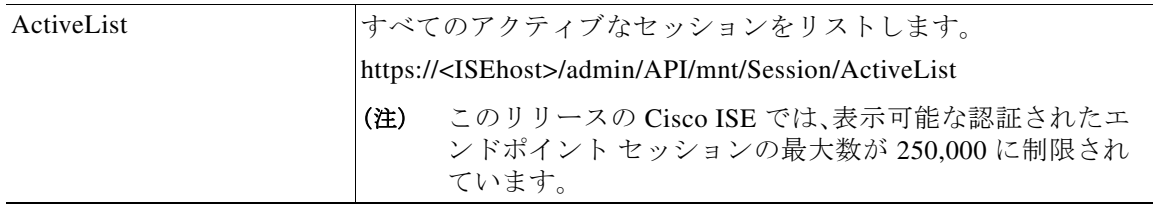

 $\mathsf I$ 

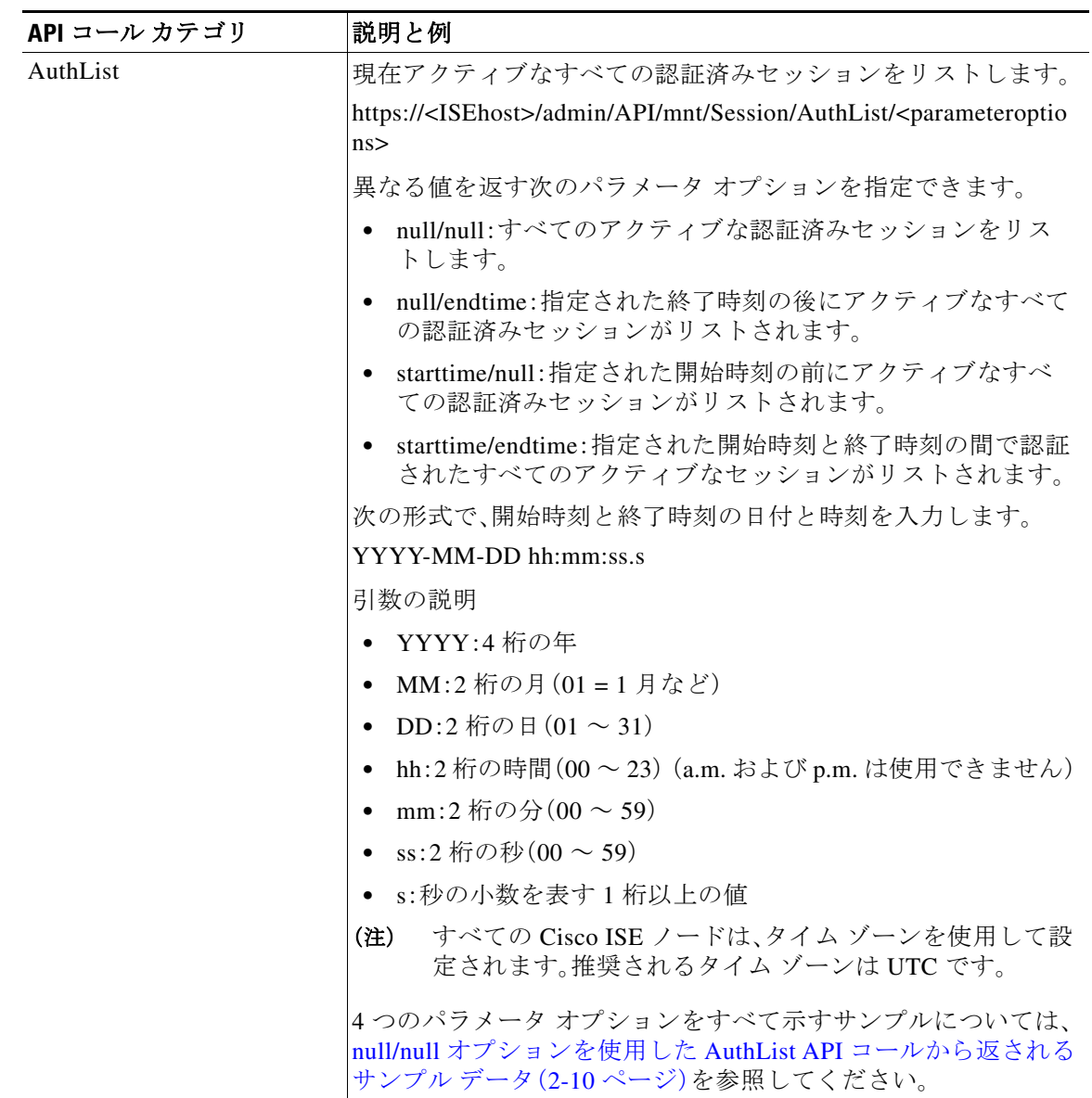

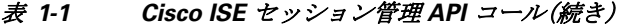

 $\Gamma$ 

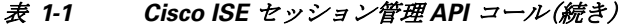

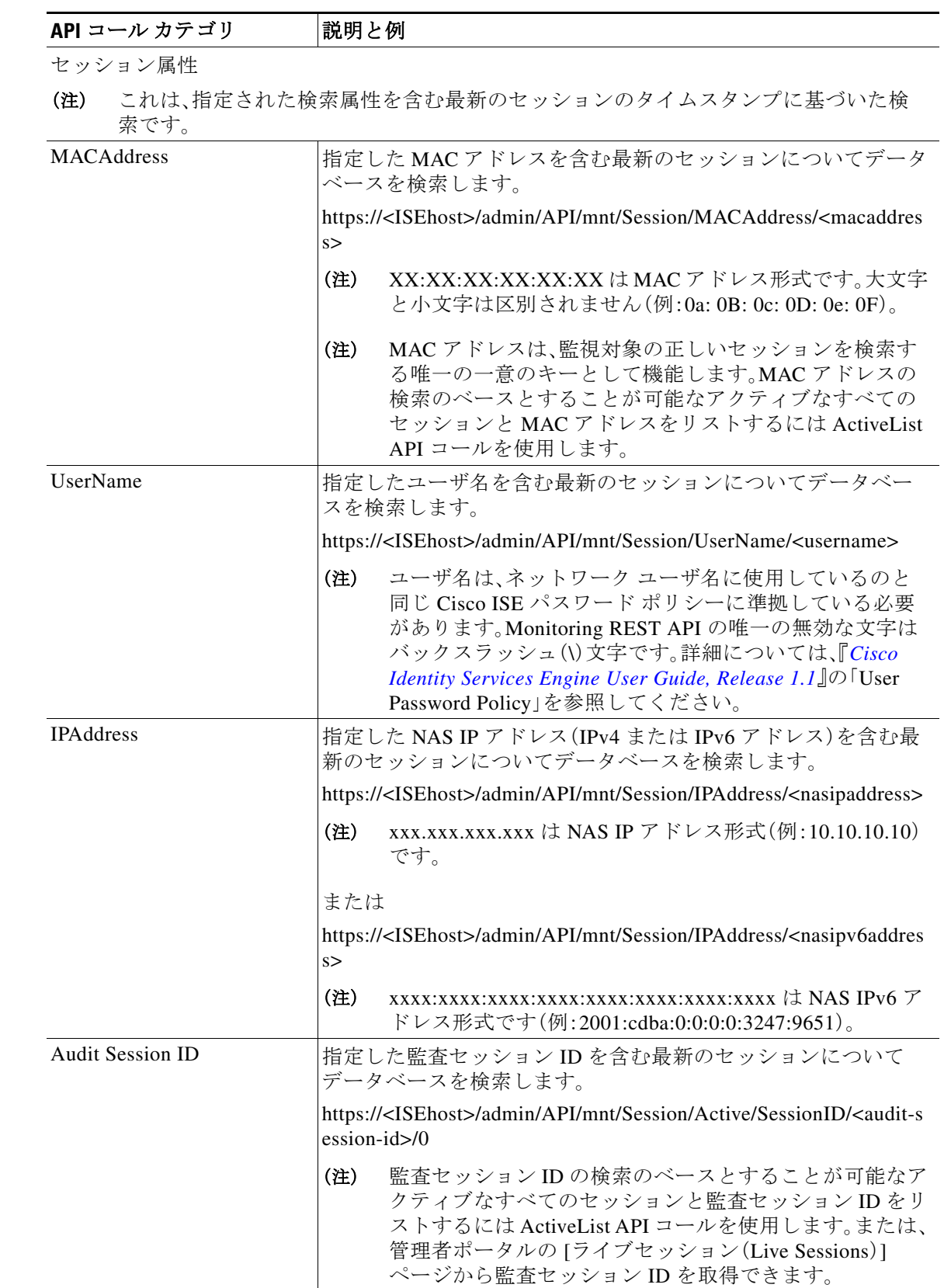

 $\mathsf I$ 

セッション管理用の Cisco ISE API コールの詳細については、第 2 [章「セッション管理クエリー](#page-0-1) [API](#page-0-1)」を参照してください。

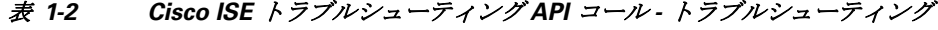

<span id="page-5-0"></span>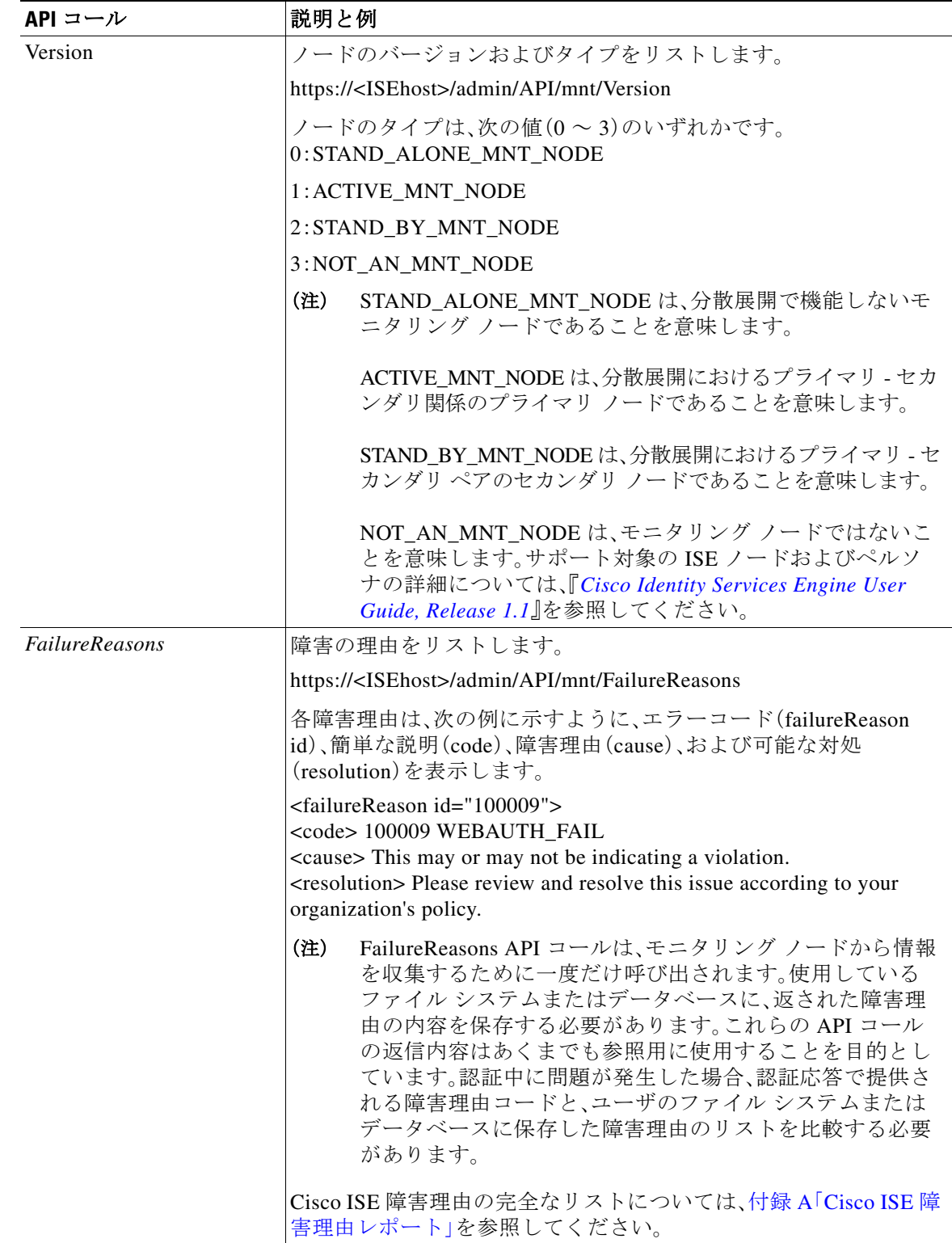

 $\Gamma$ 

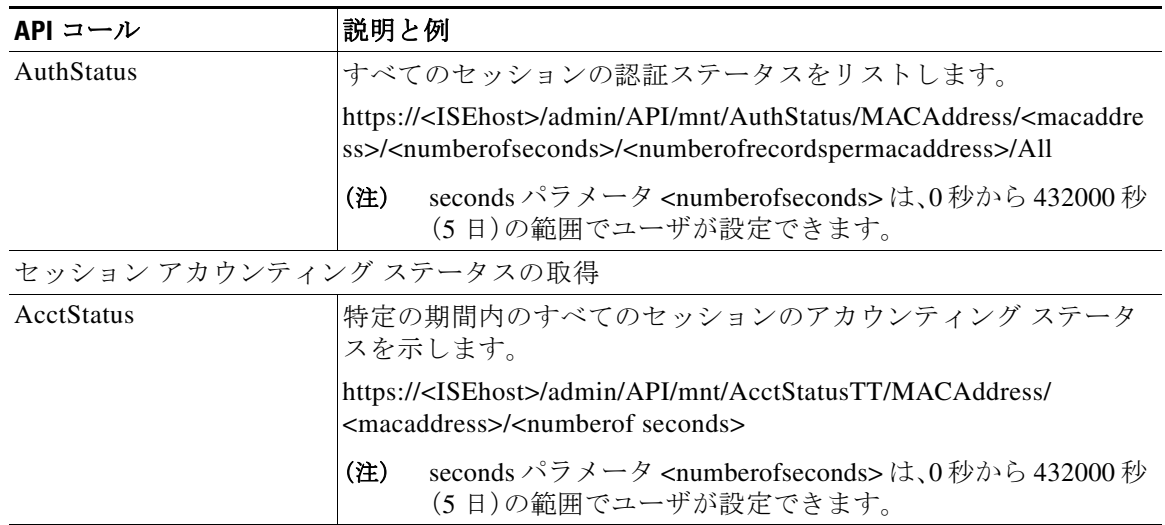

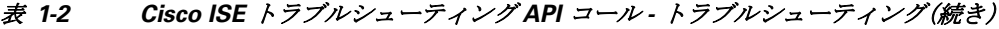

トラブルシューティング用の Cisco ISE API コールの詳細については、第2[章「セッション管理ク](#page-0-1) [エリー](#page-0-1) API」を参照してください。

表 *1-3 Cisco ISE* 認可変更 *API* コール

<span id="page-6-0"></span>

| API コール | 説明と例                                                                                                    |
|---------|----------------------------------------------------------------------------------------------------|
| Reauth  | セッション再認証コマンドとタイプを送信します。                                                                                                    |
|         | https:// <isehost>/admin/API/mnt/CoA/Reauth/<serverhostname>/<br/><macaddress>/<reauthtype>/<nasipaddress>/<br/><destinationipaddress></destinationipaddress></nasipaddress></reauthtype></macaddress></serverhostname></isehost> |
|         | ここで、 <isehost>はISEホストのIPアドレスを示し、<br/><serverhostname>は ISE サーバの名前を示し、<nasipaddress>は<br/>NAS の識別 IP アドレスを示し、<destinationipaddress> は宛先の IP<br/>アドレスを示します。</destinationipaddress></nasipaddress></serverhostname></isehost>        |
|         | 再認証タイプは次の値(0~2)のいずれかです。                                                                                                    |
|         | 0: REAUTH_TYPE_DEFAULT                                                                                                    |
|         | 1:REAUTH_TYPE_LAST                                                                                                    |
|         | 2: REAUTH TYPE RERUN                                                                                                    |
|         | NAS IP アドレスが不明な場合は、この時点までに必要な値<br>(注)<br>を入力できます。API はこれらの値を検索クエリーに使用し<br>ます。ただし、この API コールを実行するには、MAC アドレ<br>スを知っている必要がありますが、NAS IP アドレスで始ま<br>る他のパラメータはヌルにしたままにできます。NAS IP ア<br>ドレスを指定する場合、宛先 IP アドレスも指定する必要が<br>あります。          |
|         | この API コールは、CoA をリモートで実行する要求を送信する<br>Monitoring ISE ノードでしか実行できません。Administration ISE<br>ノードは、これらの CoA API コールの実行には関係ないか、必要が<br>ありません。                                                                                             |

Ι

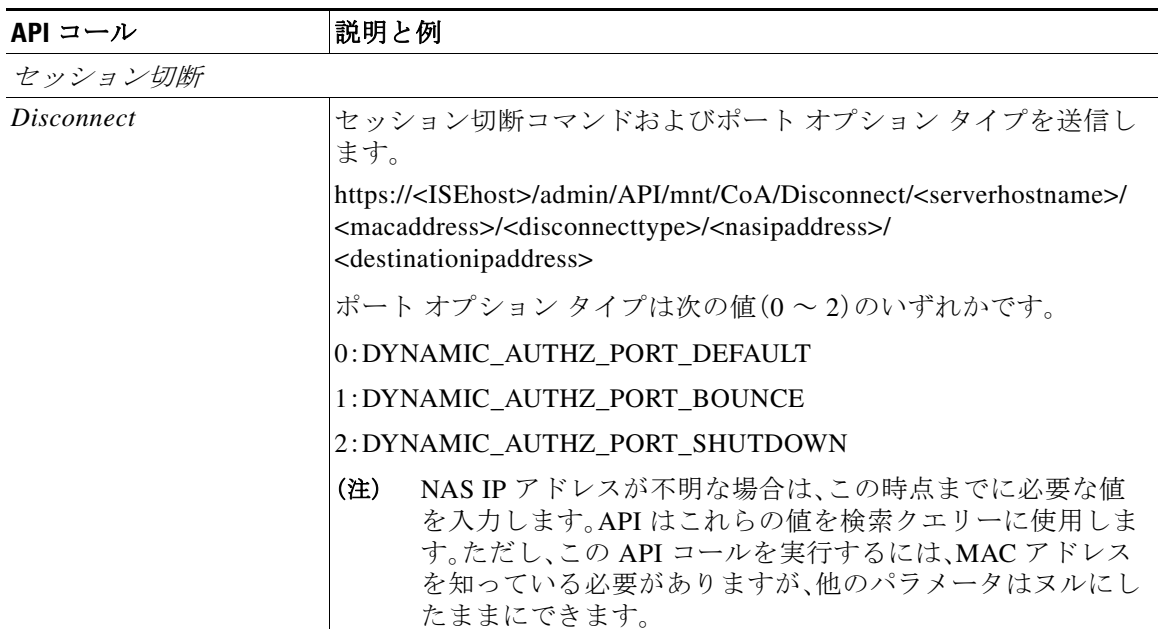

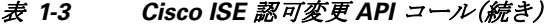

Cisco ISE 認可変更 API コールに関する詳細については、第 4 [章「認可変更](#page-0-1) REST API」を参照して ください。

### **HTTP PUT API** コール

表 [1-2](#page-5-0) の AuthStatus API コールと同様に、クライアントがアカウント ステータスを取得できるよ うにする API コールの HTTP PUT バージョンがあります。Monitoring REST API は、HTTP GET コールについて記述したこのマニュアルの例で示すように、HTTP PUT と HTTP GET の両方の コールをサポートします。HTTP PUT は、パラメータの入力が必要なコールの必要性に対処しま す。次のスキーマ ファイルの例は、アカウント ステータスの要求です。

```
<?xml version="1.0" encoding="UTF-8" standalone="yes"?>
<xs:schema version="1.0" xmlns:xs="http://www.w3.org/2001/XMLSchema">
<xs:element name="acctRequest" type="mnTRESTAcctRequest"/>
<xs:complexType name="mnTRESTAcctRequest">
     <xs:complexContent>
       <xs:extension base="mnTRESTRequest">
         <xs:sequence>
           <xs:element name="duration" type="xs:string" minOccurs="0"/>
         </xs:sequence>
       </xs:extension>
     </xs:complexContent>
   </xs:complexType>
   <xs:complexType name="mnTRESTRequest" abstract="true">
     <xs:sequence>
       <xs:element name="valueList">
         <xs:complexType>
           <xs:sequence>
             <xs:element name="value" type="xs:string" maxOccurs="unbounded"/>
           </xs:sequence>
         </xs:complexType>
       </xs:element>
       <xs:element name="searchCriteria" type="xs:string"/>
```
 $\Gamma$ 

サポートされる **API** コール

 </xs:sequence> </xs:complexType> </xs:schema>

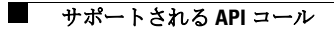

 $\mathsf I$